Simple Interpreter for Embedded Computers

Version 01.08.03

March 9, 2012

Copyright 2006-2012, by Duane L. King, esq.

## **TABLE OF CONTENTS**

# <span id="page-1-0"></span>**1. [Overview](#page-2-0)**

## <span id="page-1-1"></span>**2. [System Architecture](#page-3-0)**

# <span id="page-1-2"></span>**3. [Controlling the Outer Interpreter](#page-4-0)**

# <span id="page-1-5"></span>**4. [Categorical List of Interpreter Commands](#page-6-2)**

<span id="page-1-12"></span><span id="page-1-11"></span><span id="page-1-10"></span><span id="page-1-8"></span><span id="page-1-7"></span><span id="page-1-6"></span><span id="page-1-4"></span><span id="page-1-3"></span>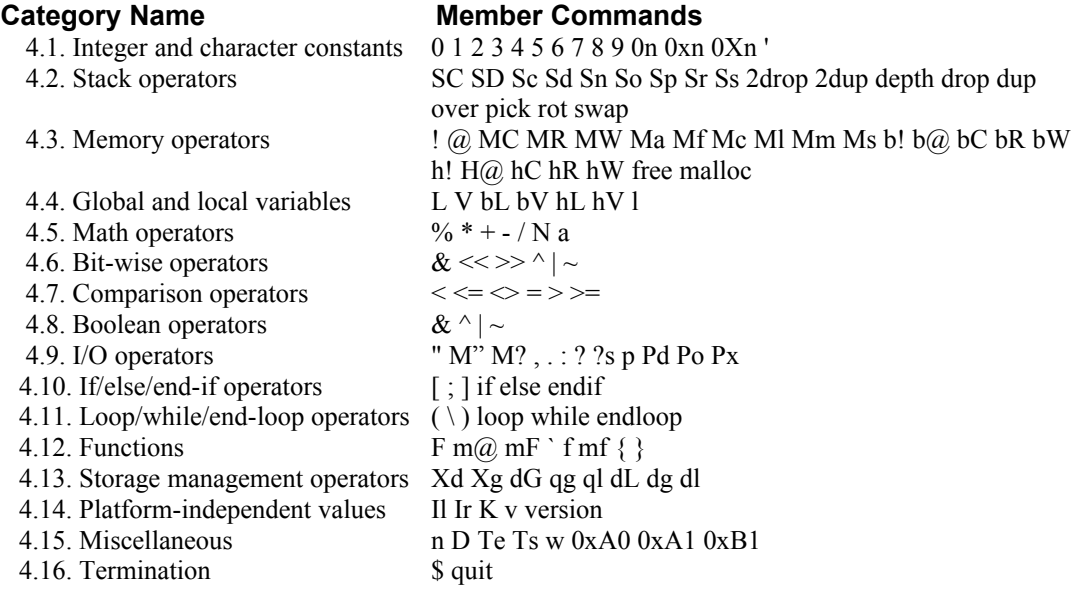

# <span id="page-1-19"></span><span id="page-1-18"></span><span id="page-1-17"></span><span id="page-1-16"></span><span id="page-1-15"></span><span id="page-1-14"></span><span id="page-1-13"></span><span id="page-1-9"></span>**5[. Alphabetical Listing of Interpreter Commands](#page-15-0)**

## <span id="page-1-20"></span>**6. [Error Messages](#page-24-0)**

<span id="page-1-21"></span>**7. Examples**

**APPENDICES**

- **A. Predefined Macros**
- **B. Macro Processor Error Messages**
- **C. Embedded Linux Features**
- **D. Emulation Features**
- **E. Stand-Alone Features**

## <span id="page-2-0"></span>**[1.](#page-1-0) Overview**

### **1.1. Background**

Embedded systems include a wide range of execution environments – ranging from stand-alone (run-at-reset, or primitive RTOS with a flash file system), to emulator-based (E-JTAG, JTAG, BDM, etc.) execution with remote file access and other nice features, to "embedded Linux" (a full-blown OS.) Interp can be built for all these execution environments. (See Appendices C through E.)

Interp is indebted both to Mouse and FIG-forth, but the language itself is mouse-like rather than FIG-forth-like (See  *Mouse, a language for microcomputers,* Grogono, Peter, 1983, Petrocelli Books Inc.)

You may download interp from Source Forge: [http://interp.sourceforge.net/](http://sourceforge.net/projects/interp/)

#### **1.2. Reverse-Polish Notation (RPN)**

Everyone recognizes ordinary algebraic notation:

 $1 + 2 = 3$ 

but postfix, or RPN may not be familiar to you. It is a streamlined, computer-oriented notation invented by Jan Lukasiewicz that eliminates the equal sign ("=") and the need for parentheses. Because of Hewlett-Packard, Inc., it is now customary for the math operator to appear after (to the right of) its operands, and the notation bears their moniker, Reverse-Polish Notation or RPN. The previous example looks like this in RPN:

 $1 \t2 +$ 

With RPN, Interp, like FIG-forth and Mouse before it, simply applies this same idea to a programming language. The operands and arguments are automatically transferred to a traditional last-in-first-out data stack, as they appear (in order from left to right.) When a math operator, function call, etc., is encountered, it is immediately executed. It will take the necessary arguments from the data stack.

In the simple addition example, shown above, the 1 is read first, and pushed onto the top of the data stack. Then the 2 is read and pushed on the data stack. It is now "in front of" the 1. Then the addition operator ("+") is read and executed. It removes the top two items from the data stack, adds them and puts the result on top of the data stack (usually just referred to as "the stack.")

## <span id="page-3-0"></span>**[2.](#page-1-1) System Architecture**

The interpreter is designed as two nested shells. The first shell- outer interpreter, receives serial input, preprocesses it, and passes it to the second shell, the interpreter proper- or inner interpreter, for execution. The "interp>" prompt is the outer interpreter's request for input from the world outside the computer. (See 3. Controlling the Outer Interpreter for more details.)

The inner interpreter (interp()), receives a zero-terminated string from the outer interpreter (imain().) This string contains the commands to be executed. The zero-terminated string (c string) is the execution unit for the interpreter, which means the content of the string must contain complete function, if/then/else and while/until structures. The default maximum input length allowed, by the outer interpreter, for unbuffered strings is 4,096 bytes. If input buffering is enabled in the outer interpreter, the default maximum input length allowed is 65,536 bytes. In either case, these outer interpreter limits only restrict the maximum size of a conceptual unit - a single function, or just a line of input if you're not defining a function, not of your entire program.

The interpreter implements a stack-based, 32-bit, integer, virtual machine that executes single byte ASCII character opcodes, called tokens, operators, or commands. Some opcodes specify a class of related operations (e.g. stack operators) and are followed by a sub-operator that specifies the operation to be performed. Interp supports the standard operators:  $+$ ,  $-$ ,  $*$ ,  $/$ ,  $\%$ ,  $\ll$ ,  $\gg$ ,  $\&$ ,  $\|$ ,  $\wedge$ , and  $\sim$  (bit inversion), with their usual c-like meanings. (See 4. Categorical List of Interpreter Commands and 5. Alphabetical Listing of Interpreter Commands for details.)

It also supports byte (8-bit), halfword (16-bit), and word (32-bit) fetches and stores, and all the normal c-like comparison operators  $\langle \langle \rangle \rangle \rangle = \langle \langle \rangle$  $\langle \langle \rangle \rangle \rangle = \langle \langle \rangle$  $\langle \langle \rangle \rangle \rangle = \langle \langle \rangle$  (not equal), and = (equal).) The structured programming elements supported by the language are if/then/else and looping (while and until-like structures.) Formatted I/O and user-defined functions are also supported. File and flash-based application deployment is supported through the implementation of the Interp Image Format (IIF.)

The programming building block is the function (or program.) Functions have a default of 1,024, 32-bit local variables (also accessible as halfwords or bytes.) Plus, functions may define local functions that are visible only to themselves (the parent function), and other local functions (siblings of the same parent.) The local functions also have their own local variables. All functions can access the default of 1,024, 32-bit global variables (also accessible as 2,048 halfwords or 4,096 bytes), and call other user defined, global functions. (See 4.4 [Global and local variables](#page-8-1) for more details.)

## <span id="page-4-0"></span>**[3.](#page-1-2) Controlling the Outer Interpreter**

Special commands that start with '#' in column 1 alter the behavior of the outer interpreter. Some are intended for interactive use, others are more commonly used in input files:

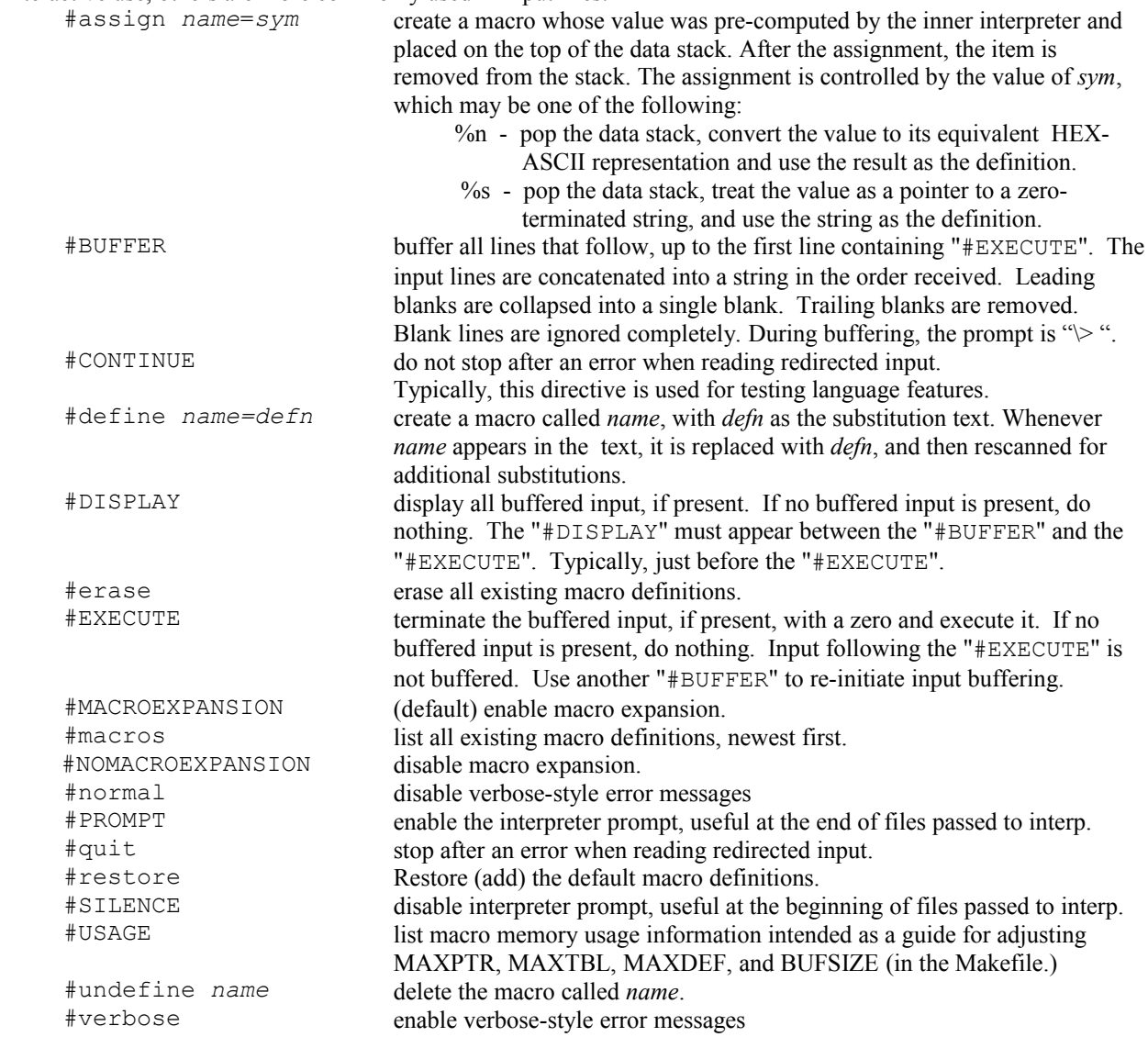

Comments start with two underlines ("\_\_".) Everything after the comment marker, to the end of the line is ignored. You can use comments on a line-by-line basis to annotate your code or on separate lines, above sections of code.

The outer interpreter makes it easier for you to create programs that can be executed by the (inner) interpreter. Since the interpreter executes a single c string, the outer interpreter allows your program to exist in a file as a collection of lines of text. The first line of a multi-line function would be "#BUFFER". Then you can indent your commands any way you want, on the lines that follow. The last line of your function is "#EXECUTE". Examples [16,](#page-28-1) [17,](#page-28-0) 18, and 19 in Chapter 7, illustrate this.

Macros are a simple way to extend interp in ways that make your programs easier to develop and maintain. Here are common ways to improve your code with macros:

- 1. Create meaningful names for your global and local variables, etc.
- 2. Create alternative names for many of interp's operators.

The first suggestion is up to you, but here are examples:

```
#define Gwtotal=0V
#define Lbchar=0bL
#define NoOpAddr=10K
```
Predefined macros are provided for some of interp's operators. See Appendix A.

### <span id="page-6-2"></span>**[4.](#page-1-5) Categorical List of Interpreter Commands**

### <span id="page-6-1"></span>**[4.1.](#page-1-4) Integer and character constants**

01 2 3 4 5 6 7 8 9 0n 0xn 0Xn '

Numbers are pushed onto the data stack in left-to-right order. The last, or right-most number is on the top of the stack. Any numbers that start with a leading '0', such as 0377 or 011 are treated as OCTAL (base 8) numbers. Any numbers that start with a leading '0x' or '0X', such as  $0 \times 7f$ , or  $0 \times C800102C$  are treated as HEXADECIMAL (base 16) numbers. Numbers that do not start with a zero, such as 4 or 237 are treated as DECIMAL (base 10) numbers. It is good practice to end numbers, especially hex numbers, with a space character (no-op) to prevent the command that follows from being interpreted as part of the number. All numbers on the data stack are represented as 32-bit values.

Only positive numbers may be entered directly, number signs are not allowed. If you need a negative value, put the positive value on the stack and follow it with the ['N'](#page-21-5) command to negate it (See 4.5. [Math operators](#page-8-0) below for more details.)

To put the ASCII value of a single character on the stack, start with a single-quote character (" ['](#page-17-26) ".) The next character following the single quote is evaluated and its ASCII value is pushed on the stack.

#### **WARNING**:

If the " ['](#page-17-26) " operator is used inside of functions, if/else/end-if or loop/while structures, the character following the " ['](#page-17-26) " should not be one of these:  $[ ; ] { } \$  " \ \ ( )

Use the decimal or hexadecimal representation of these ASCII characters instead.

#### <span id="page-6-0"></span>**[4.2.](#page-1-3) Stack operators**

SC SD [Sc](#page-21-16) [Sd](#page-21-15) [Sn](#page-21-14) [So](#page-21-13) Sp Sr [Ss](#page-21-12) 2drop 2dup depth drop dup over pick rot swap

The stack operators allow you to manipulate values directly on the stack without using local variables, global variables, or allocated memory. These operators are most often used to prepare input values for a function or command. Since most commands and functions consume stack values, you will often want to duplicate or arrange the stack values prior to calling the function or command that will consume them.

A special notation is used to document the stack use of all operators and user-defined functions. For the STACK-COPY command (["Sc"](#page-21-16) or "dup" macro), the stack diagram looks like this:

 $(n - n n)$ 

The items inside the parentheses represent the state of the stack before and after the ["Sc"](#page-21-16) operator executes. The items to the left of the "--" illustrate the data that STACK-COPY needs as input. The items to the right of the "--" show the state of the stack after STACK-COPY has executed. When there is more than one data item shown, either as input or output, the right-most item is the top of the stack. In this particular example, STACK-COPY's stack output shows two items. The rightmost item is the top of the stack.

The operations performed by the stack operators are synonymous with their names; STACK-COPY (["Sc"](#page-21-16)) duplicates the item on top of the stack; STACK-2COPY ("SC" or "2dup" macro) duplicate the top two stack items; STACK-DROP (["Sd"](#page-21-15) or "drop" macro) pops the item from the top of the stack and discards it; STACK-2DROP

("SD" or "2drop" macro) drops the top two items from the stack; STACK-NUM (["Sn"](#page-21-14) or "depth" macro) returns the number of items already on the stack (not counting itself); STACK-OVER (["So"](#page-21-13) or "over" macro) makes a copy of the second item on the stack (the item below the top item), and places it on top of the stack; STACK-PICK ("Sp" or "pick" macro) makes a copy of the nth stack item on the top of the stack; STACK-ROT ("Sr" or "rot" macro) moves the third stack item to the top of the stack; STACK-SWAP (["Ss"](#page-21-12) or "swap" macro) reverses the order of the top two items on the stack.

Stack full and stack empty conditions are detected by all operators. If either of these conditions occur, a message will be displayed, execution of your command line or function will stop, and the "interp>" prompt will be displayed.

### <span id="page-7-0"></span>**[4.3.](#page-1-6) Memory operators**

[!](#page-15-2) [@](#page-17-25) [MC](#page-21-11) MR MW [Ma](#page-21-10) [Mf](#page-21-9) [Mc](#page-21-8) Ml Mm [Ms](#page-21-7) [b!](#page-22-17) [b@](#page-22-16) [bC](#page-22-15) bR bW [h!](#page-22-14) [H@](#page-22-13) [hC](#page-22-12) hR hW malloc free

Sometimes you will need to manipulate memory-mapped peripheral devices, or access larger amounts of data than is practical to handle on the stack. The rich set of memory operators allow you to access 8-bit, 16-bit, and 32-bit memory. You can also allocate memory in 8, 16, or 32-bit groups and copy regions of 8, 16, or 32-bit memory.

When 8-bit, or 16-bit values are read from memory and placed on the data stack by the BYTE-FETCH (["b@"](#page-22-16)) or HALFWORD-FETCH (["H@"](#page-22-13)) commands, they are treated as signed numbers and converted to 32-bit values. This means that sign-extension occurs when an 8-bit value greater than 127 (0x7F) or a 16-bit value greater than 32,767 (0x7FFF) is read from memory.

Occasionally, sign-extension from reading 8, or 16-bit values can produce undesirable results. If you need to read byte or halfword values from memory and treat them as unsigned numbers, use the AND operator to discard the bits you don't want. For 8-bit values, AND with 0xFF. For 16-bit values, AND with 0xFFFF. For example:

#define VERNUM=0xB8A0C610 ... {q VERNUM h@ 0xFFFF & " Fribbet version code: #h\n"}

This function definition reads a 16-bit halfword, discards the upper 16-bits, because of undesirable sign-extension, and displays the value in hexadecimal notation. This use of macro definition ("#define") shows a way to factor hardware specifics out of function definitions. These macro definitions can be grouped together at the beginning of the file to make them easier to find and update.

The operators for reading bytes (8-bits), halfwords (16-bits), and words (32-bits) are BYTE-FETCH (["b@"](#page-22-16)), HALFWORD-FETCH (["H@"](#page-22-13)), and FETCH (["@"](#page-17-25)) respectively. The operators for writing bytes, halfwords, and words are BYTE-STORE (["b!"](#page-22-17)), HALFWORD-STORE (["h!"](#page-22-14)), and STORE (["!"](#page-15-2)) respectively.

Memory can be allocated as sequential groups of 32-bit words with the MALLOC command (["Ma"](#page-21-10) or "malloc" macro), and released with M-FREE (["Mf"](#page-21-9) or "free" macro.)

Memory-to-memory copy operations for groups of bytes, halfwords, and words are accomplished with the BYTE-COPY (["bC"](#page-22-15)), HALFWORD-COPY (["hC"](#page-22-12)), and MEM-COPY (["MC"](#page-21-11)) commands, respectively.

Memory-mapped I/O ports can be read and written as bytes, halfwords, and words with the BYTE-READ ("bR"), BYTE-WRITE ("bW"), HALFWORD-READ ("hR"), HALFWORD-WRITE ("hW"), MEM-READ ("MR"), and MEM-WRITE ("MW") commands, respectively.

Two regions of memory can be compared with the MEM-COMPARE (["Mc"](#page-21-8)) command.

The M-SEARCH (["Ms"](#page-21-7)) command allows a specified region of memory to be searched for an arbitrary string of

bytes. The byte string is required to start in the specified region, but it may end either inside or outside the region.

If you are using Linux (or any POSIX-compliant OS) on your embedded system, you already know that you cannot directly access memory-mapped hardware from your own programs. The MAP-MEMORY ("Mm") command provides this capability using a concept called "mapping." You specify the size and start address of the hardware memory region, and MAP-MEMORY will "map" that range of addresses into system memory. Simply use the base address returned by MAP-MEMORY as the proxy (stand-in) for the hardware memory base address.

The M-LENGTH ("Ml") command returns the length of a zero-terminated string. The returned length does not include the terminator.

### <span id="page-8-1"></span>**[4.4.](#page-1-8) Global and local variables**

[L](#page-19-0) [V](#page-21-6) [bL](#page-22-11) [bV](#page-22-10) [hL](#page-23-9) [hV](#page-23-8) [l](#page-23-7)

Storage of individual data values or simple data structures can often be accomplished through the use of either global or local variables. Both storage areas are arrays 4,096 bytes long, and can be accessed as bytes (8-bit), halfwords (16-bit), or words (32-bit). The individual storage locations are accessed with an index. For byte access, the index range is 0-4095. For halfword access, the index range is 0-2047. For 32-bit word access, the index range is 0-1023. The L-VAR (["L"](#page-19-0)) and VAR (["V"](#page-21-6)) commands convert an index specifying the nth 32-bit word into the address for that local or global variable, respectively. For example:

0 V @

passes index zero to VAR. VAR returns the address of that global, 32-bit location. Then FETCH (["@"](#page-17-25)) reads the 32-bit value from that address.

The BYTE-VAR (["bV"](#page-22-10)) and L-BYTE-VAR (["bL"](#page-22-11)) commands convert an index specifying the nth 8-bit byte into the address for that global or local byte value, respectively. For example:

0x7f 23 bL b!

stores 0x7f into the local byte variable at index 23. Please note that the BYTE-STORE (["b!"](#page-22-17)) command is used to store into the local byte variable. You must always remember to use the correct fetch and store commands for the size of the data that you are accessing, because execution will cease when an unaligned address is detected.

The HALFWORD-VAR (["hV"](#page-23-8)) and L-HALFWORD-VAR (["hL"](#page-23-9)) commands work in a very similar way to convert indexes to global and local halfword variables, respectively.

The L-BASE (["l"](#page-23-7)) operator returns the base address of the caller's local variables. This can be very useful when passing data to a function through local variables, because it allows the function to access the caller's local variables. No attempt is made to protect the caller's local variables from inadvertent writes.

## <span id="page-8-0"></span>**[4.5.](#page-1-7) Math operators**

 $\frac{9}{6}$  [\\*](#page-17-23) [+](#page-17-22) [-](#page-17-21) [/](#page-17-20) [N](#page-21-5) a

The usual integer operations of addition (["+"](#page-17-22)), subtraction (["-"](#page-17-21)), multiplication (["\\*"](#page-17-23)), and division (["/"](#page-17-20)) are supported, along with remainder (["%"](#page-17-24)) and negation (["N"](#page-21-5)). Negation is essential since it is not possible to directly enter a negative number without resorting to hexadecimal or octal notation. Another, less popular but important operator is ABSOLUTE-VALUE ("a".) This operator converts negative numbers to their positive equivalent.

Divide-by-zero is not allowed, and is considered to be an error. If this happens, a message is displayed and execution of your command line or function will stop, and the "interp>" prompt will appear.

#### <span id="page-9-3"></span>**[4.6.](#page-1-12) Bit-wise operators**

[&](#page-17-11)  $\ll$  [>>](#page-17-18) [^](#page-22-9) [|](#page-23-6) [~](#page-23-5)

In order, the above operators are AND, SHIFT-LEFT, SHIFT-RIGHT, EXCLUSIVE-OR, OR, and NOT (bit inversion.) As you will see in 4.8 below, you can use  $\&$ ,  $\land$ ,  $\parallel$ , and  $\sim$  in connection with the comparison operators to produce complex comparison phrases.

#### <span id="page-9-2"></span>**[4.7.](#page-1-11) Comparison operators**

 $\lt$   $\lt$   $\lt$   $\lt$   $\lt$   $\lt$   $\gt$   $\gt$   $\gt$   $\gt$   $\gt$ 

In order, these operators are LESS-THAN, LESS-THAN-OR-EQUAL-TO, NOT-EQUAL, EQUAL, GREATER-THAN, and GREATER-THAN-OR-EQUAL-TO. If the comparison result if FALSE, a zero is left on the stack. If the comparison result is TRUE, a -1 (0xFFFFFFFF) is left on the stack.

#### <span id="page-9-1"></span>**[4.8.](#page-1-10) Boolean operators**

 $& \wedge$  $& \wedge$  [|](#page-23-6) [~](#page-23-5)

These are the AND, EXCLUSIVE-OR, OR, and NOT operators, respectively. Because the comparison operators return -1 for TRUE and 0 for FALSE, it is possible to use these bit-wise operators to create compound conditional statements. For example, if you need to know if the value on top of the stack is greater than zero but less than 10, without consuming the original value, use this phrase:

Sc  $0 >$  So  $10 < \alpha$ 

Alternatively, you can use the default macro definitions to make more readable:

dup  $0 > over 10 < \alpha$ 

The result will be TRUE (-1) if both conditions are met, and FALSE (0) otherwise. And the original value will be underneath the boolean result.

## <span id="page-9-0"></span>**[4.9.](#page-1-9) I/O operators**

["](#page-15-1) M" [,](#page-17-10) [.](#page-17-9) [:](#page-17-8) [?](#page-17-7) ?s M? p [Pd](#page-21-4) [Po](#page-21-3) [Px](#page-21-2)

The QUOTE [\("\)](#page-15-1) operator allows you to display strings, and formatted and unformatted numbers on the screen. This allows you to display results, and prompts. The M-QUOTE (M") command performs a related function, but prints to memory. The READ-CHAR ([":"](#page-17-8)), READ-NUM (["?"](#page-17-7)), and READ-STRING ("?s") operators allow you to read individual keys, numbers, or strings from the user. The POLL ("p") command allows you to find out if input is waiting to be read. (See Appendix C.2. Buffered Input with Embedded Linux.) The M-READ-NUM ("M?") command allows you to read a digit string from memory, convert it, and push the resulting number on the stack. The PRINT-CHAR ([","](#page-17-10)) and DOT (["."](#page-17-9)) commands output individual characters and numbers respectively. The DOT command always displays numeric values in the current output number base, followed by a carriage-return. The output number base is affected by the PRINT-DECIMAL (["Pd"](#page-21-4)), PRINT-OCTAL (["Po"](#page-21-3)), and the PRINT-HEX (["Px"](#page-21-2)) commands. For example, converting from decimal to hexadecimal can be done like this: 461 Px .

The displayed result is: 0x1cd.

#### <span id="page-11-1"></span>**[4.10.](#page-1-14) If/else/end-if operators**

 $\lceil$  [;](#page-17-6) 1 if else endif

When you need to make decisions based on the comparison and/or boolean operators mentioned above, you could use the structured-programming if/then/else construct. If the value on top of the stack is TRUE (-1), then the commands following the ['\['](#page-22-8) (IF operator or "if" macro) are executed up to the first occurrence of either [';'](#page-17-6) (ELSE operator or "else" macro) or ['\]](#page-22-7)' (END-IF operator or "endif" macro), which ever comes first. On the other hand, if the value on top of the stack is FALSE (0), then the commands following the '[\[](#page-22-8)' are skipped over, and execution will resume with the commands that follow the first [';'](#page-17-6) or ['\]](#page-22-7)', which ever comes first. For example:

 $10 \t0 > [$  "Good!\n" ; "Not Good.\n" ]

will print "Good!", but:

10 0 < if "Good!\n" else "Not Good.\n" endif

will print "Not Good."

Nested if statements are supported to an unlimited depth. Notice how much more readable the second if statement is when compared to the first one.

### <span id="page-11-0"></span>**[4.11.](#page-1-13) Loop/while/end-loop operators**

 $(\ \ \backslash \ )$  $(\ \ \backslash \ )$  $(\ \ \backslash \ )$  $(\ \ \backslash \ )$  loop while endloop

When you need to perform the same operations over-and-over, these three operators are all that are needed. Typically, you place some values on the stack, enter the loop (["\("](#page-17-5) operator or "loop" macro), perform a comparison, and use the WHILE operator (["\"](#page-22-6) or "while" macro) to decide when the loop terminates. As long as the result of the comparison is TRUE, the commands between the ["\"](#page-22-6) and the first ["\)"](#page-17-4) (or "endloop" macro) are executed. When the ["\)"](#page-17-4) is reached, control is immediately transferred back to the command following the ["\("](#page-17-5). Then the sequence repeats. When the result of the comparison is FALSE (0), the while operator will transfer control to the next command following the matching ["\)"](#page-17-4). For example:

10 1 (  $SCSS \le \ \ \ \ \ SC \$  " #" 1+ ) SD "\n"

displays "  $1 \ 2 \ 3 \ 4 \ 5 \ 6 \ 7 \ 8 \ 9 \ 10$ " followed by a carriage-return. The "S[CSs"](#page-21-12) sequence copies the top two items on the stack and reverses their order before they are consumed by the comparison operator ["<="](#page-17-16). Then the WHILE operator ["\"](#page-22-6) tests the comparison result. As long as it is TRUE, a copy of the top stack item is printed, and the top stack item is incremented by one. At the end of the loop, the two stack items are removed, and a carriagereturn is displayed.

When the macros are used, readability improves greatly:

10 1 loop 2dup swap  $\leq$  while dup " #" 1+ endloop 2drop "\n"

Nested loops are supported to a default depth of 1,024.

#### <span id="page-12-0"></span>**[4.12.](#page-1-15) Functions**

[F](#page-17-3) m@ [mF](#page-23-4) [`](#page-22-5) [f](#page-22-4) [mf](#page-23-3) [{](#page-23-2) [}](#page-23-1)

**WARNING**: Due to oversimplified implementation of functions, if/else/end-if and loop/while/end-loop operators, the following function names should be avoided:  $[ ; ] { } \}$  " \ ( ) Programs using these function names could fail in function definitions, loops or ifs.

There are three kinds of functions, global, local and memory-resident. Global functions are defined using FUNCTION (["{"](#page-23-2)) and FUNCTION-END (["}"](#page-23-1)) respectively. This type of function can be called by any other global or local function you create, using the CALL operator (["F"](#page-17-3)). As you may have guessed, local functions are defined using LOCAL-FUNCTION (["`"](#page-22-5)) both to start and end the definition. This second type of function can only be called by the parent function and other siblings (children of the same parent.) This allows you to break up complex functions into one global function that contains one or more local functions which, in turn, each perform one part of the complex action. You do not have to use local functions, but they let you simultaneously partition complex actions into simpler sub-actions, and conceal that complexity from the user (and prevent them from using the local functions.) Additionally, it keeps from cluttering up the global function table with definitions that are not intended to be used directly. Local functions are called by the LOCAL-CALL (["f"](#page-22-4)) command. For example:

`t 2dup < if swap endif drop `

defines the local function "t", which tests the top two items on the stack and return the larger of the two. This command uses the new function directly from the "interp>" prompt:

23 24 ft .

and 24 is displayed. This is awkward and cryptic to use. Here is a global function that is more user-friendly:

```
 {M ft " # is the largest.\n"}
```
This new function calls the first one, and is used like this:

62 34 FM

and will display:

62 is the largest.

You are not allowed to define one global function inside of another global function. You are also not allowed to define one local function inside of another local function. Functions, local or global, may call other functions up to a default depth of 1,024 function calls before returning. *Depending on your system, it may be possible to run out of memory before interp's maximum function depth is reached.*

Both global and local function calls have memory overhead associated with them. When global functions are called, a local function table and a local variable pool have to be allocated. Before the global function can return, the local functions, local function table, and local variable pool are freed. When local functions are called, a local variable pool is allocated, and before returning it must be released.

Because memory management overhead affects execution, and because your target c library may or may not actually reclaim memory that is freed, there is an alternative way to call a global function (["mF"](#page-23-4)) or a local function (["mf"](#page-23-3))

that does not create a separate execution context (dynamically allocating and freeing private functions and data.) When functions are called this way (as a macro), any local variables or functions that are referenced belong to the caller, and in that sense, it is as if the function was expanded in-line at the point of the call. See examples 17 and 18 in Chapter 7.

Memory-resident functions are just the body or content of a global function (everything between the global function name and the enclosing ''..) They can only be called as macros with the MEMORY-MACRO command ("m@".) Called in this way, memory-resident functions share the caller`s local variables or functions (current execution context.)

## <span id="page-13-1"></span>**[4.13.](#page-1-17) Storage management operators**

[Xd](#page-21-1) [Xg](#page-21-0) [dG](#page-22-3) qg ql [dL](#page-22-2) [dg](#page-22-1) [dl](#page-22-0)

Lets say that the "M" function is not needed. Use the X-OUT-DEFINITION command (["XdM](#page-21-1)") to delete, or crossout, global function "M". The third letter of this command is the name of the user-defined global function that you want to get rid of. If you want to verify the definition of some global function "H", use the GLOBAL-DEFINITION command (["dGH](#page-22-3)") to display something like this:

{H "\n whatever!\n" }

If you want to erase all user-defined global functions prior to reading in new definitions, use the X-OUT-FUNCTIONS command (["Xg"](#page-21-0)).

The QUERY-GLOBAL ("qg") and QUERY-LOCAL ("ql") commands allow you to find out if a specific global or local function exists.

So far not much has been said about user-defined, local functions. They can be used as "scratch" functions directly from the prompt, if, for instance, you need to create a temporary function, that you are using just to reduce keystrokes. Since you don't intend to keep it, and since you already have global functions defined, you might want to define it as a local function. This way, its name doesn't conflict with your global function names, and it cannot be called from anywhere except the prompt. Two commands are available to help you keep up with local functions you use in this way. ["dl"](#page-22-0) and ["dL"](#page-22-2) list all local function names, and the definition of one local function respectively. They work in much the same way as ["dg"](#page-22-1) and ["dG"](#page-22-3).

### <span id="page-13-0"></span>**[4.14.](#page-1-16) Platform-independent values**

```
 Il Ir K v version
```
The VERSION command (["v"](#page-23-0) or "version" macro) displays the version number of the interpreter as a simple digit string of the form "MM.mm.pp", where "MM" is the major release number, "mm" is the minor revision number, and "pp" is the patch number.

As you write more and more programs, they tend to become increasingly sophisticated. You may find that you need access to interpreter-dependent information. The LOOP-DEPTH command (["Il"](#page-17-2)) returns the nesting depth of the loop stack. The CALL-DEPTH command (["Ir"](#page-17-1)) returns the nesting depth of the call return stack.

The SYSTEM-CONSTANT command (["K"](#page-18-0)) allows you to retrieve other interpreter-dependent information, such as the base addresses of the three stacks used by the interpreter (data, function return, and loop stacks), the sizes of the various stack frames, and many other items. These values are described in detail in chapter 5.

#### **4.15. Miscellaneous**

n Te Ts w 0xA0 0xA1 0xB1

The HARD-NOP ("n") command does nothing. Occasionally you may want a small delay – less than one millisecond. The HARD-NOP is useful in these situations. The TIME-START ("Ts") and TIME-END ("Te") commands provide a way to measure the elapsed time in sections of your scripts – the region bracketed by "Ts" and " $Te$ ".

The DEBUG-MODE ("D") command has ten forms. "D0" disables or turns off debugging. "D1" - "D9" selects a debug level or mode. In interp, this opcode sets DEBUG\_LEVEL (system constant 41) but doesn't do anything else. In I2, when this opcode is used in a function, it also switches to the indicated instruction set (non-debug for "D0", and debug for "D1" - "D9". In I2, when this opcode is used interactively (outside a function) to set a non-zero debug level, all following global or local function calls will run in that debug level or mode until another "Dn" or "D0" is encountered either inside or outside a function.

The WAIT-MSEC ("w") command allows you to temporarily pause a specific number of milliseconds.

The valid Interp Image Format (IIF) record types are 0xA1 (Global Function Record), 0xB1 (Local Function Record), and 0xA0 (End-of-Data Record.) Because interp recognizes them as opcodes, the records themselves can be conveniently parsed into RAM-resident function definitions by the MEMORY-MACRO ("m@") operator. See example 21 in Chapter 7, wiff.int, DOC/SAMPLE\_SCRIPTS/test\_iif.int, and Appendix C.3.

### <span id="page-14-0"></span>**[4.16.](#page-1-18) Termination**

[\\$](#page-17-0) quit

The QUIT command (["\\$"](#page-17-0) or "quit" macro) terminates execution. All functions, variables, and allocated memory are released. Generally, avoid using this command in files that are executed by either input redirection or by the CLI " f" option flag. Failure to head this advice may cause premature loss of hair when things inexplicably stop working without any warnings or messages. Another common symptom of this problem is interp's sudden termination with a "segmentation fault" error.

# <span id="page-15-0"></span>**[5.](#page-1-19) Alphabetical Listing of Interpreter Commands**

The stack usage diagram for each operator shows the stack input on the left side of the '--' and the stack output on the right. For each side, the right-most item is the top of the stack. Taking the '+' operator as an example, n1 and n2 are the inputs, with n2 on top of the stack, and sum is the output. In other words, n1 and n2 are consumed, and replaced with sum.

<span id="page-15-2"></span><span id="page-15-1"></span>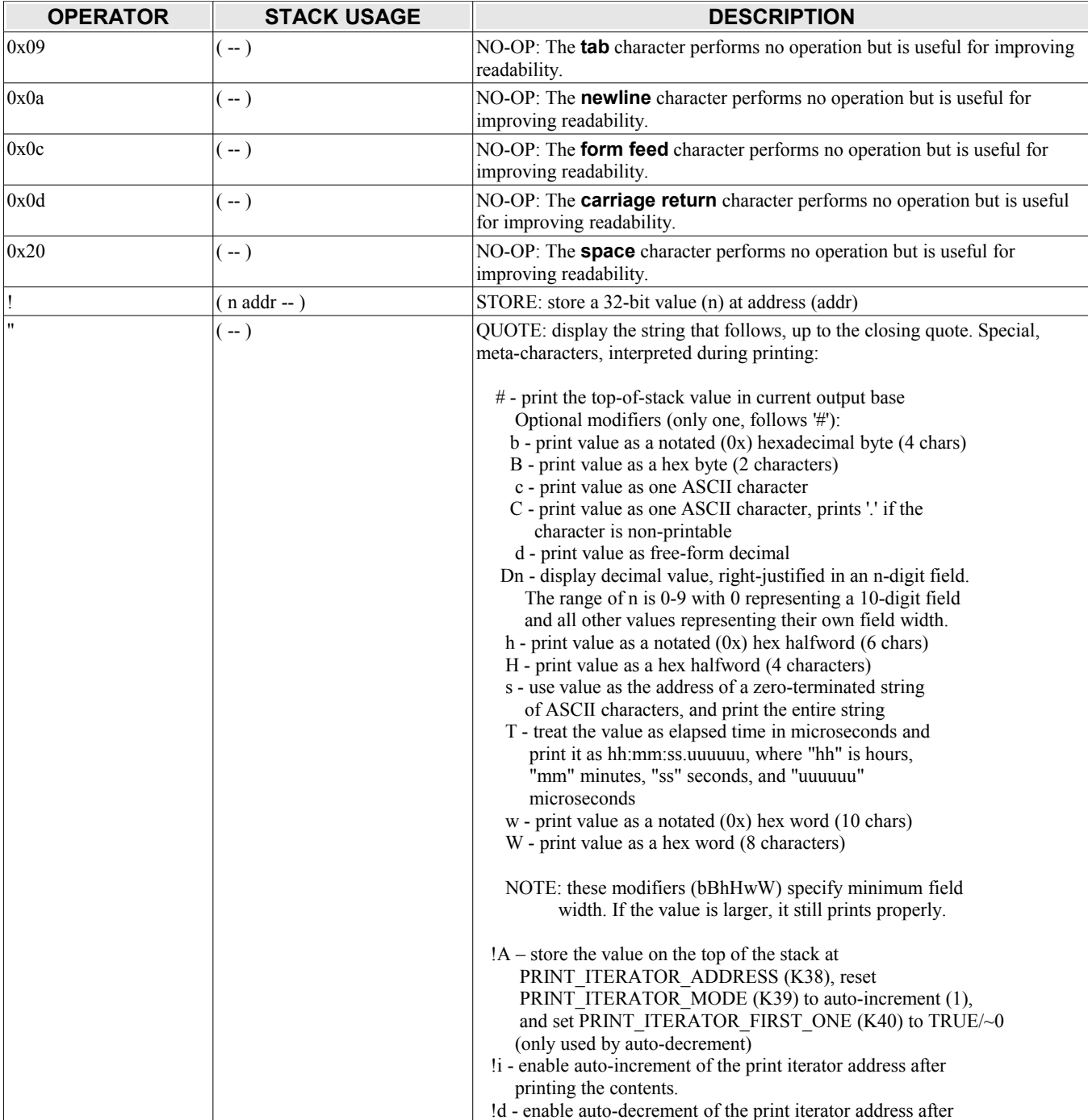

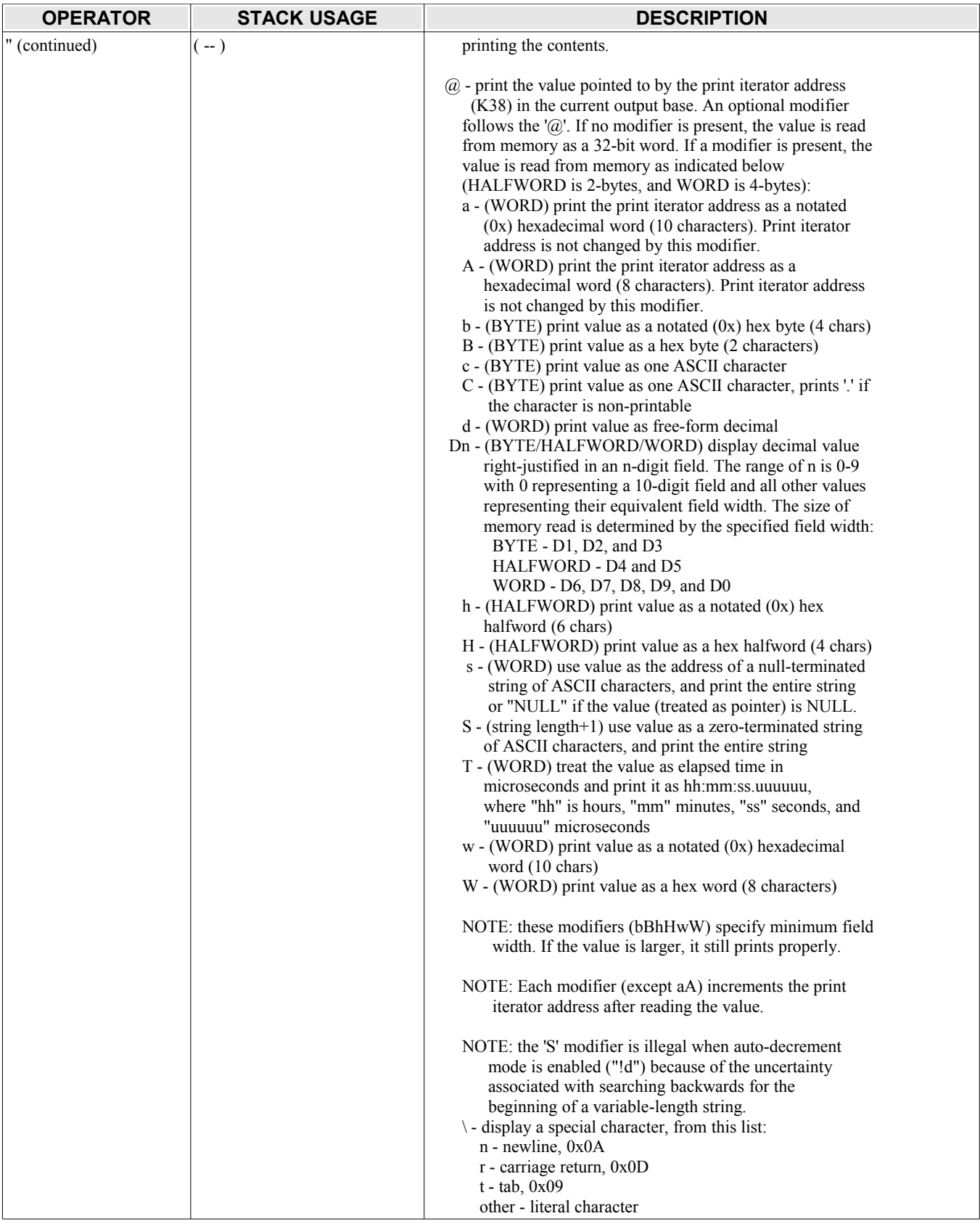

<span id="page-17-26"></span><span id="page-17-25"></span><span id="page-17-24"></span><span id="page-17-23"></span><span id="page-17-22"></span><span id="page-17-21"></span><span id="page-17-20"></span><span id="page-17-19"></span><span id="page-17-18"></span><span id="page-17-17"></span><span id="page-17-16"></span><span id="page-17-15"></span><span id="page-17-14"></span><span id="page-17-13"></span><span id="page-17-12"></span><span id="page-17-11"></span><span id="page-17-10"></span><span id="page-17-9"></span><span id="page-17-8"></span><span id="page-17-7"></span><span id="page-17-6"></span><span id="page-17-5"></span><span id="page-17-4"></span><span id="page-17-3"></span><span id="page-17-2"></span><span id="page-17-1"></span><span id="page-17-0"></span>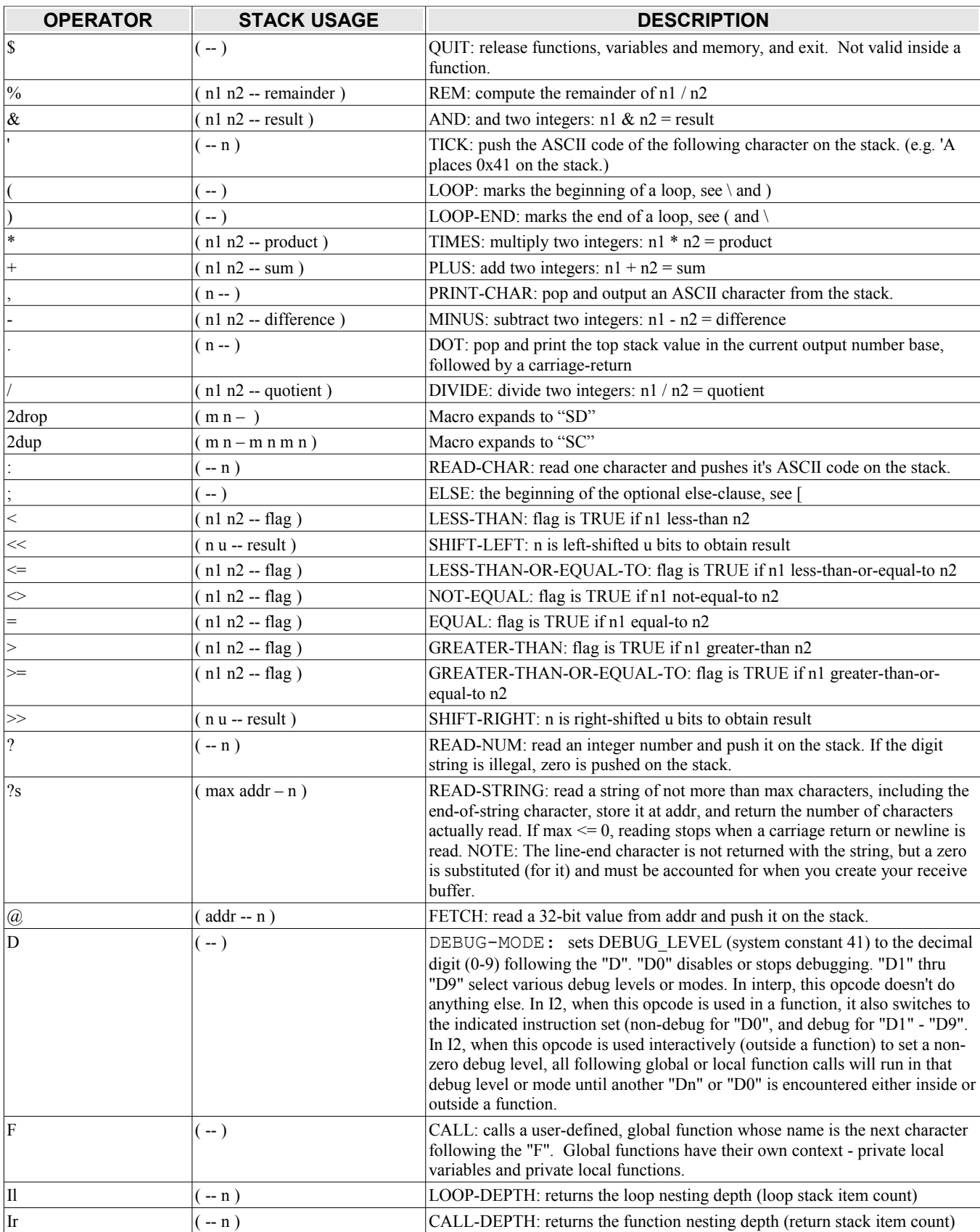

<span id="page-18-0"></span>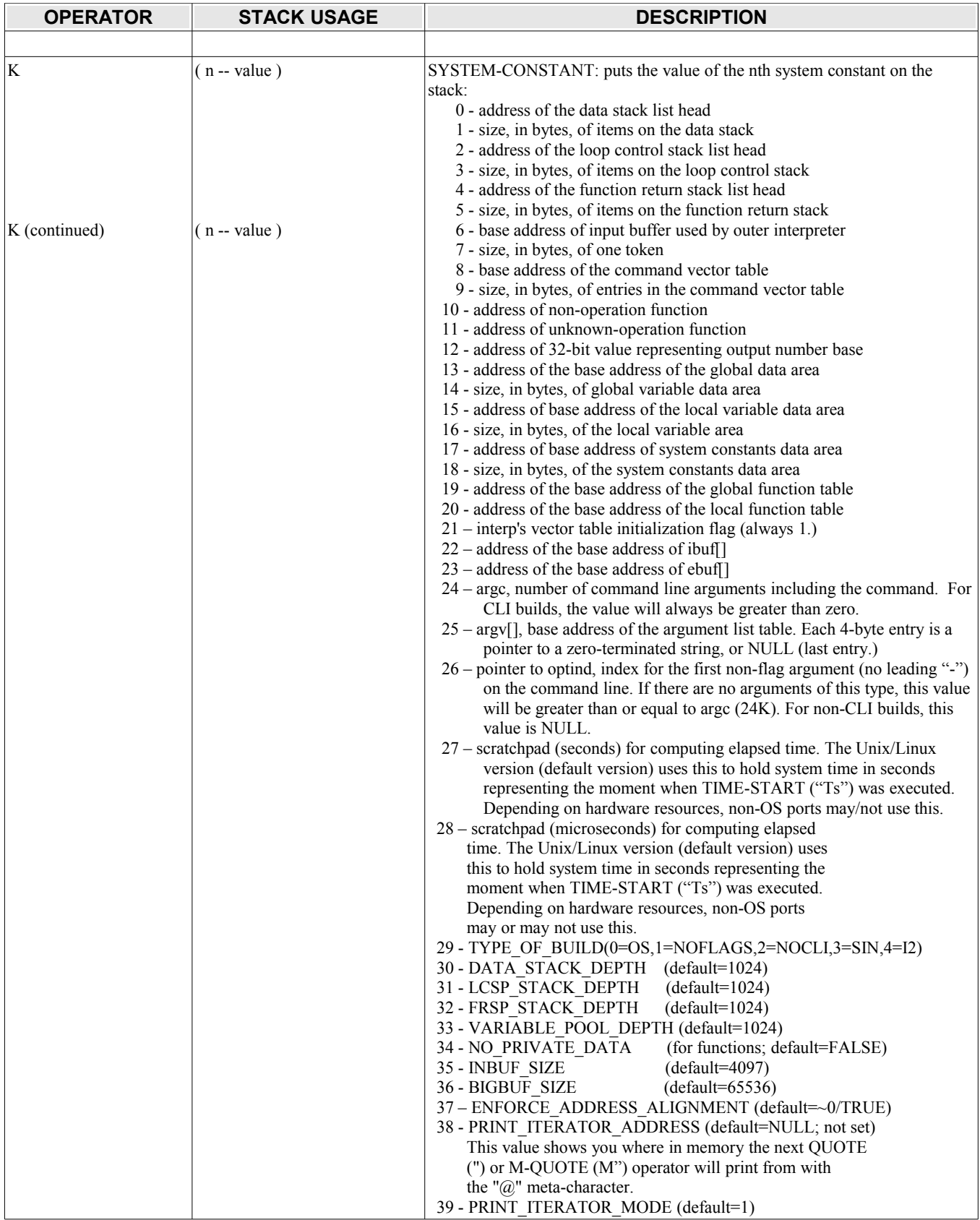

<span id="page-19-0"></span>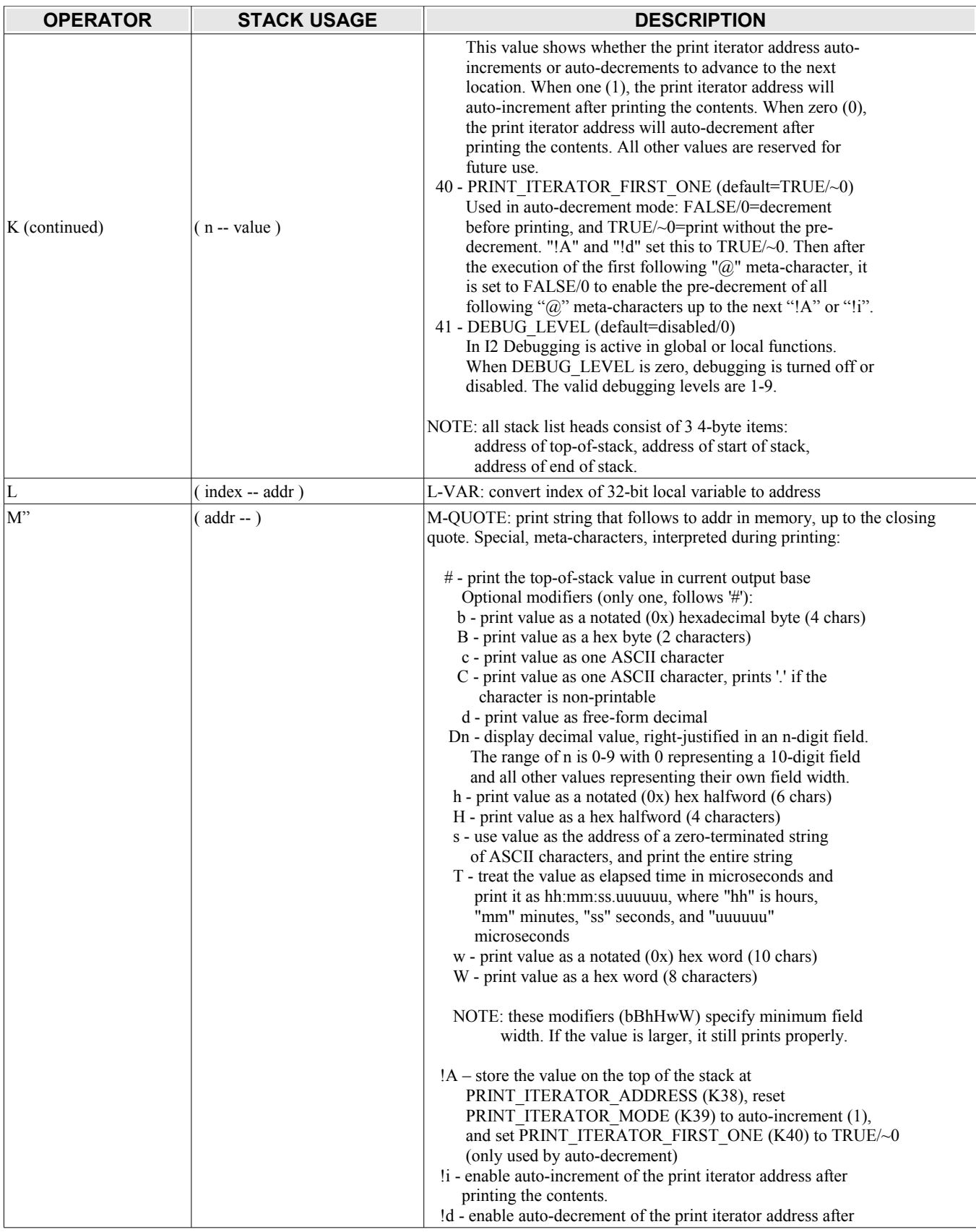

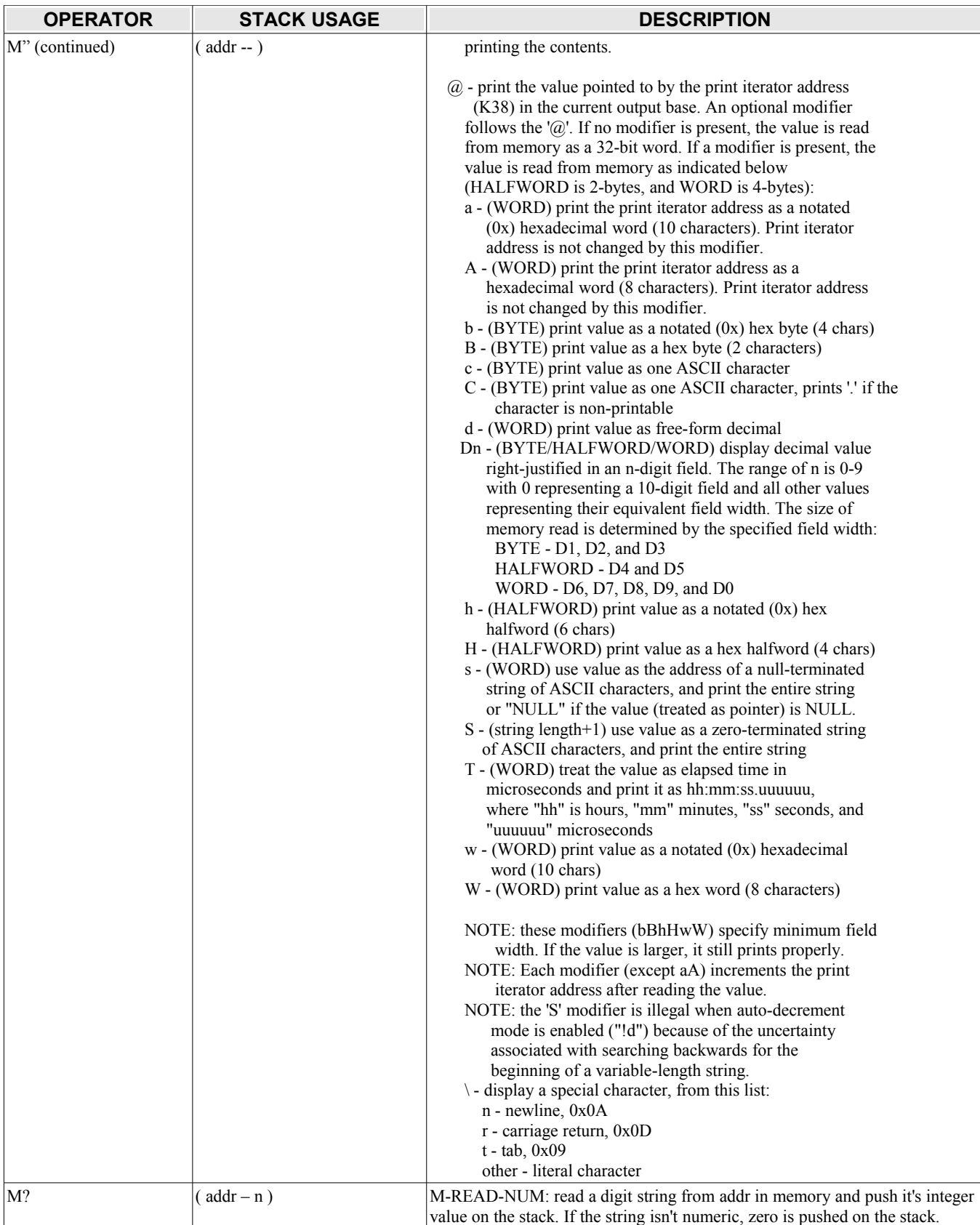

<span id="page-21-16"></span><span id="page-21-15"></span><span id="page-21-14"></span><span id="page-21-13"></span><span id="page-21-12"></span><span id="page-21-11"></span><span id="page-21-10"></span><span id="page-21-9"></span><span id="page-21-8"></span><span id="page-21-7"></span><span id="page-21-6"></span><span id="page-21-5"></span><span id="page-21-4"></span><span id="page-21-3"></span><span id="page-21-2"></span><span id="page-21-1"></span><span id="page-21-0"></span>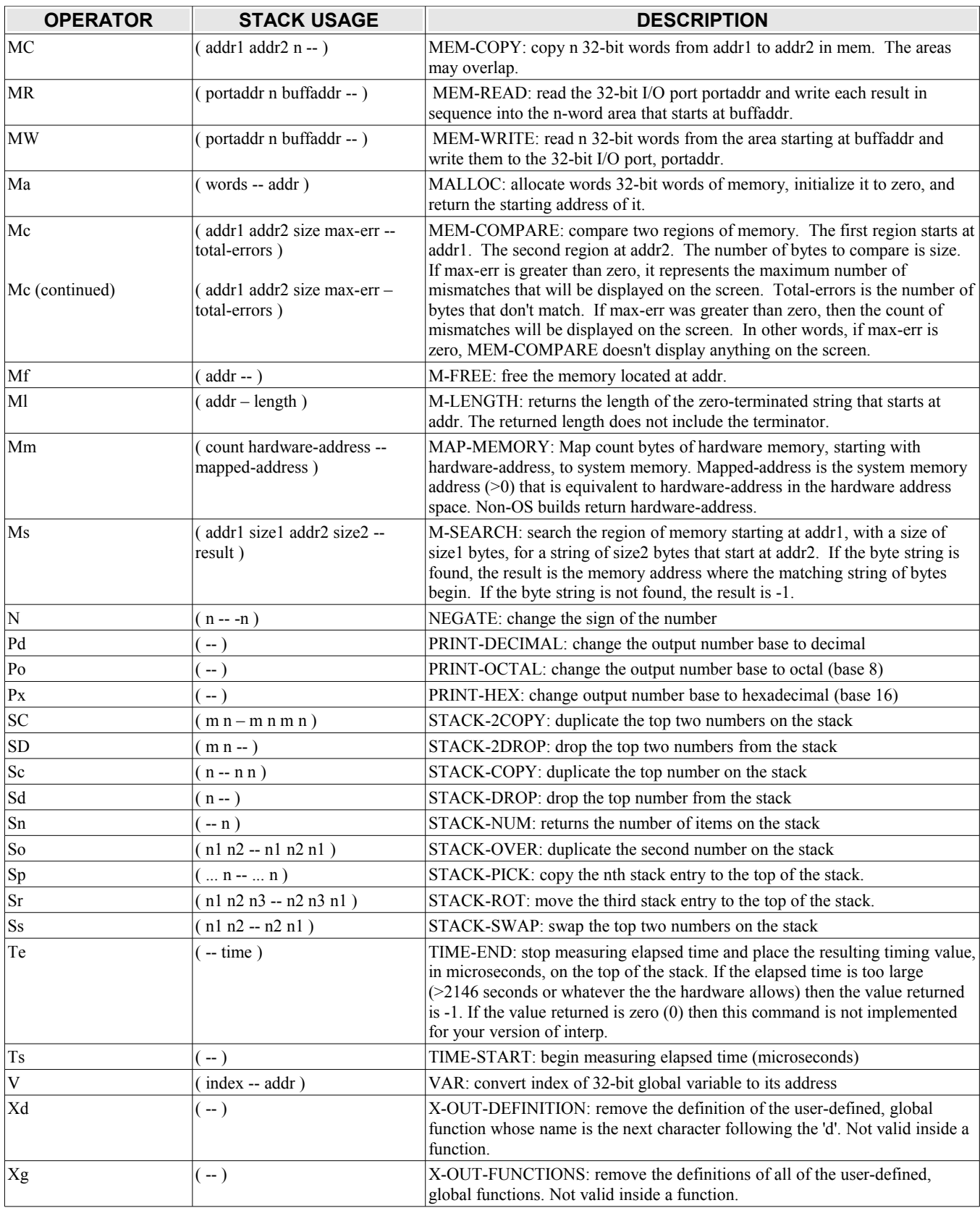

<span id="page-22-17"></span><span id="page-22-16"></span><span id="page-22-15"></span><span id="page-22-14"></span><span id="page-22-13"></span><span id="page-22-12"></span><span id="page-22-11"></span><span id="page-22-10"></span><span id="page-22-9"></span><span id="page-22-8"></span><span id="page-22-7"></span><span id="page-22-6"></span><span id="page-22-5"></span><span id="page-22-4"></span><span id="page-22-3"></span><span id="page-22-2"></span><span id="page-22-1"></span><span id="page-22-0"></span>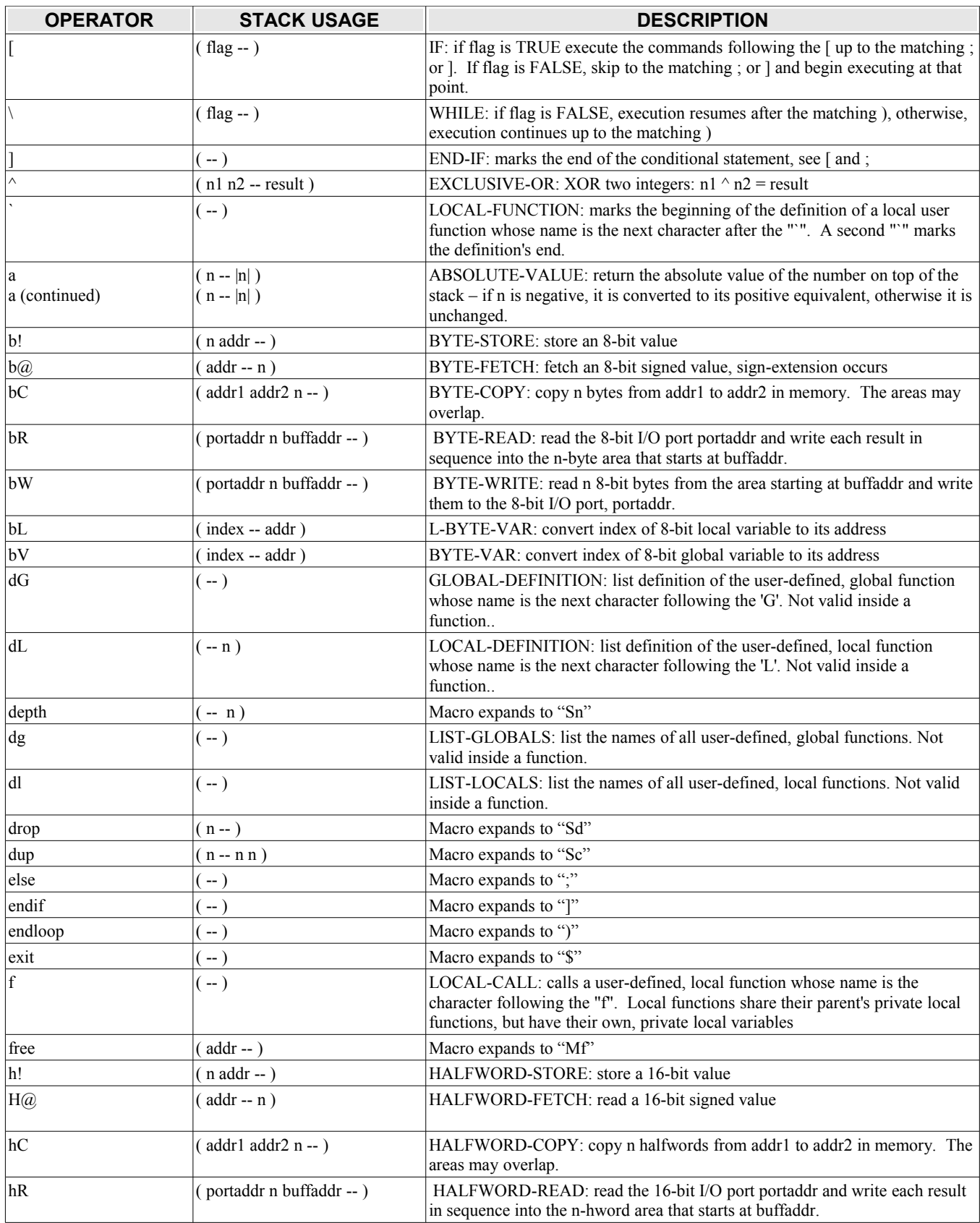

<span id="page-23-9"></span><span id="page-23-8"></span><span id="page-23-7"></span><span id="page-23-6"></span><span id="page-23-5"></span><span id="page-23-4"></span><span id="page-23-3"></span><span id="page-23-2"></span><span id="page-23-1"></span><span id="page-23-0"></span>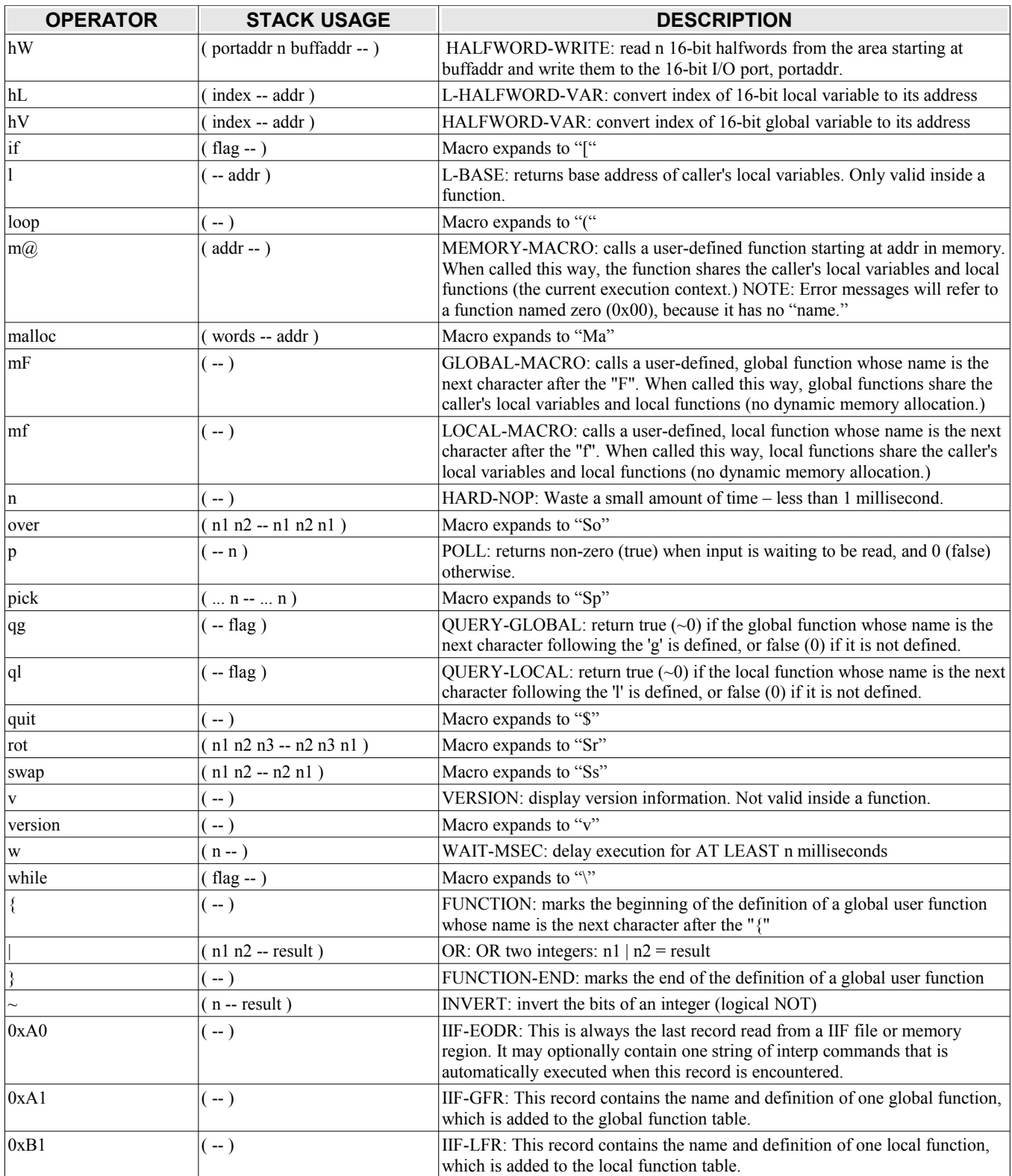

## <span id="page-24-0"></span>**[6.](#page-1-20) Error Messages**

**NOTE:** The following table uses '*c*' to represent both printable and non-printable ASCII characters, although in actual error messages, the non-printable ASCII characters are rendered in hex notation (0x*nn*.) Typically, this character is either the operator or sub-operator being executed at the time the error occurred.

If verbose-style error messages are enabled, greater error context is provided by displaying a fragment of the code string containing the error (bad opcode.) The line below that is an "arrow" pointing at the token where the error occurred. Other information is also displayed. See example 20 in Chapter 7.

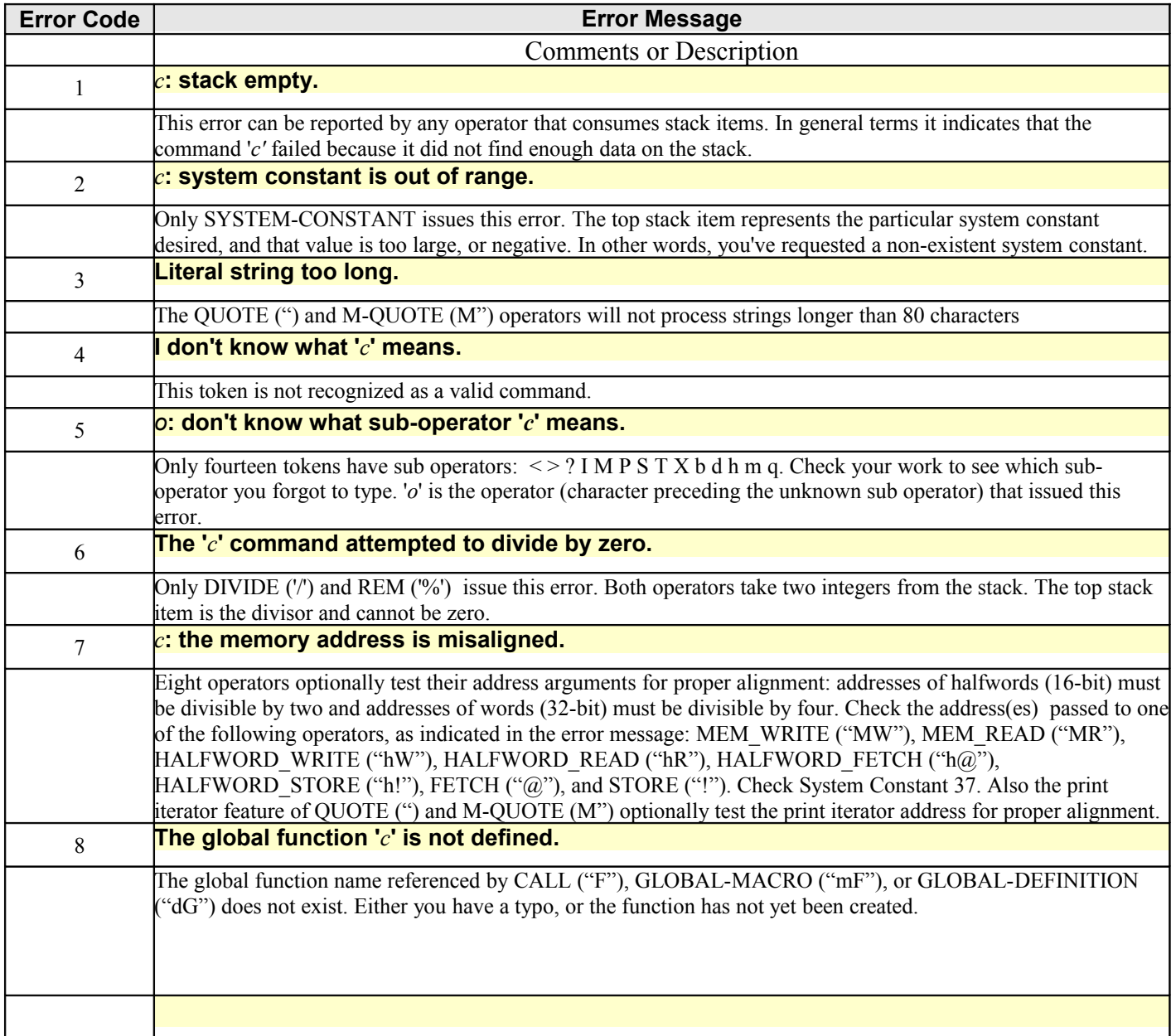

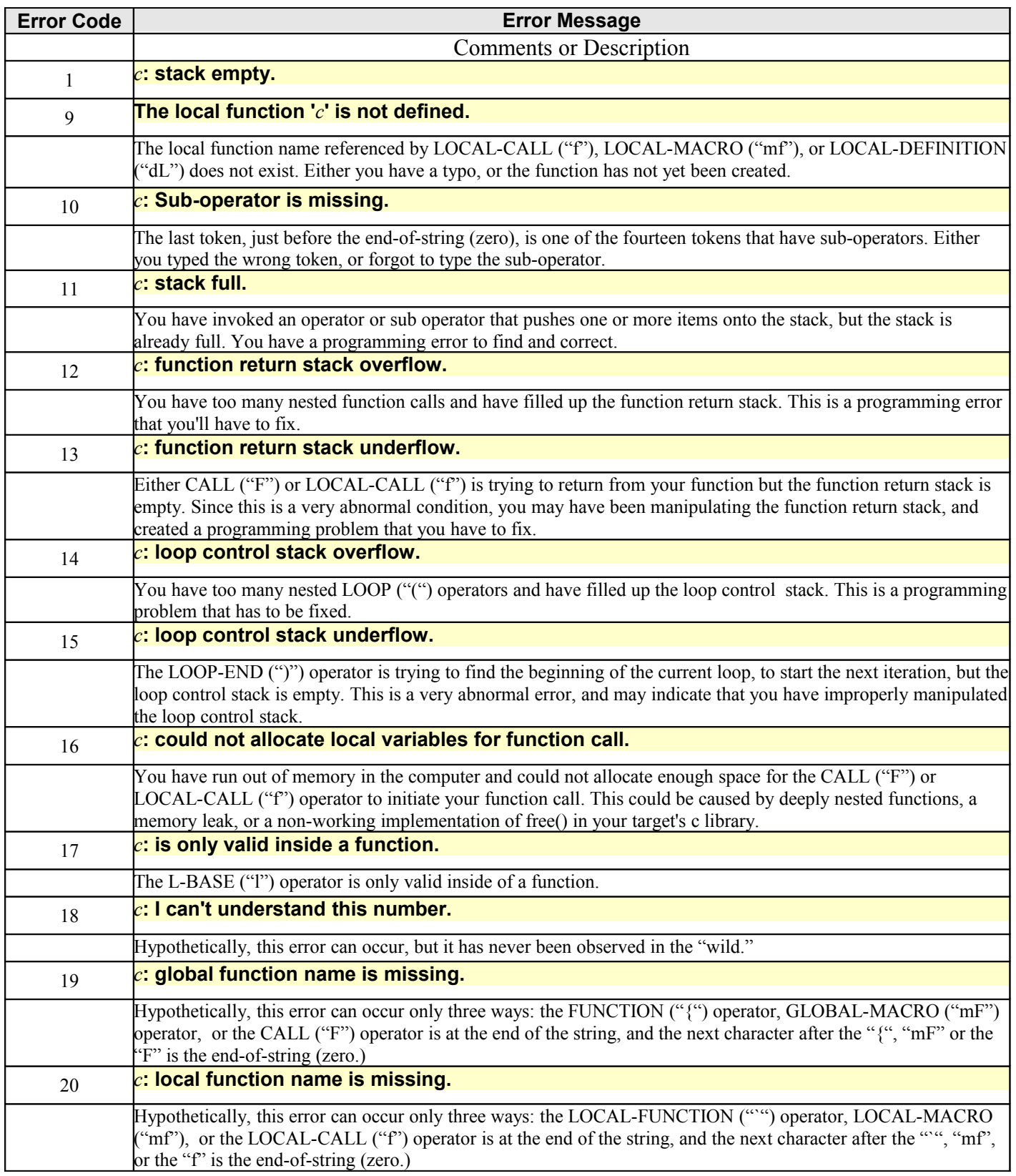

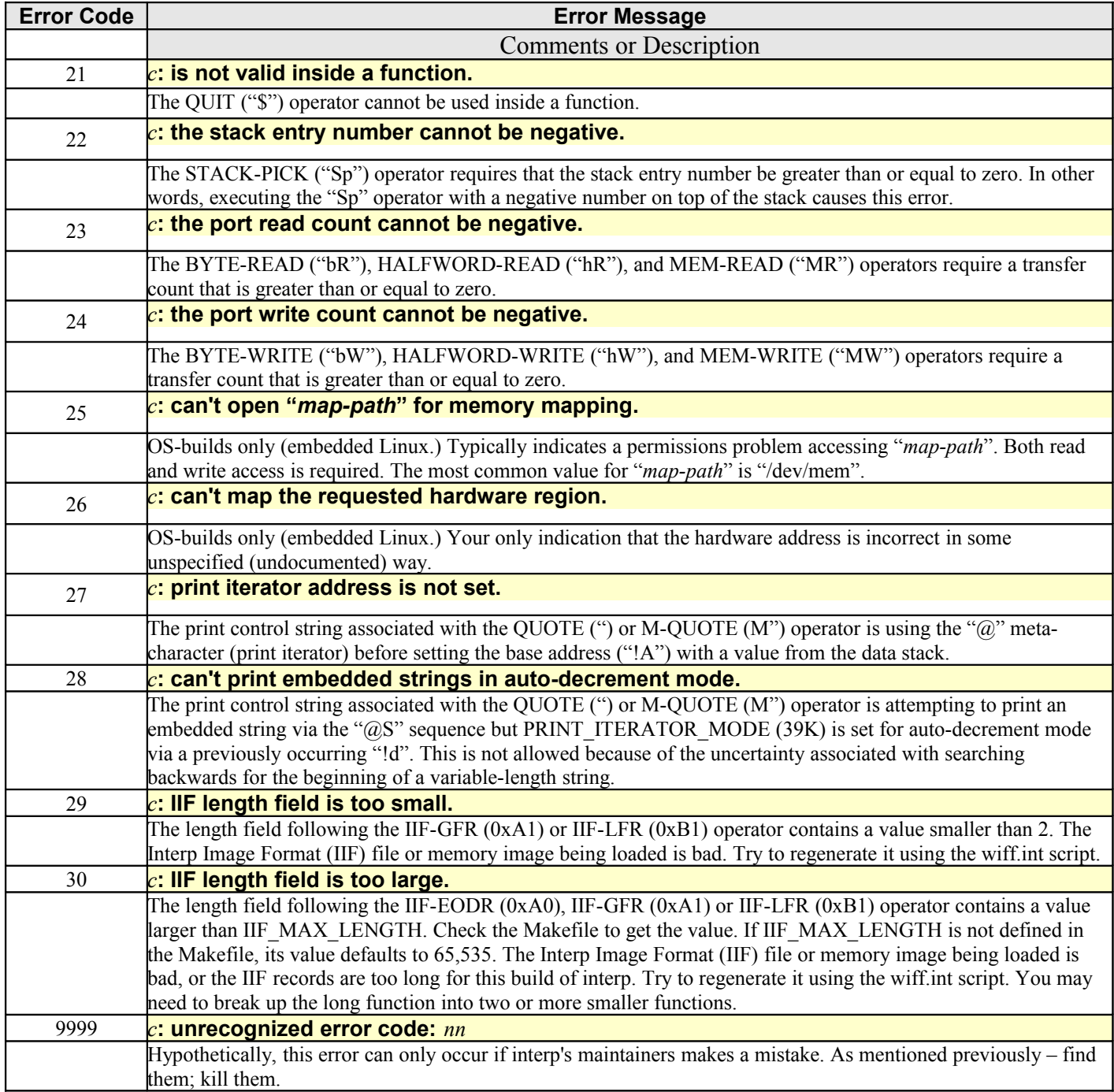

## **[7.](#page-1-21) Examples (Try them yourself – in the order presented.)**

```
1.21 - .
```

```
 will print 1 as the result
```
NOTE: spaces between operators are optional except to separate numbers.

```
2.21 - .
```
same as above, with the unnecessary spaces removed.

 $3.32 + 7$  \*. equivalent to:  $(3 + 2) * 7$ .

4. 4 dup  $*$  "The answer is  $\#\n$ " equivalent to: 4 \* 4

 prints "The answer is 16" on the screen (if you haven't changed the output number base, the default is decimal.) Remember, "dup" is the macro equivalent of "Sc".

5. 3 2 + 7 \* Px.

 same as example 3. except the number base is changed to hex before the result is printed on the screen.

```
 6. Pd 5 ScSc ** .
```
equivalent to:  $5 * 5 * 5$ 

 the output number base is changed back to decimal before printing. If you convert this example to use the "dup" macro in place of "ScSc" you have to write it as "dup dup" with a space in between.

```
 7. 0x100 .
```
prints the decimal equivalent, 256, of the hex number 100.

```
8. {a SCSs " \# + \# = " +. }
```
 defines a global function named "a" that adds two numbers and displays the equivalent algebraic expression including the result. "SCSs" can be rewritten as "2dup swap" using the default macros.

9. 3 2 Fa

 executes the global, user-defined function "a" that was defined in the previous example. It will display: " $3 + 2 = 5$ ".

10. {a So + Ss (  $SCSS < \setminus SC$  b@ , 1+ ) SD } redefines the global function "a" to print a string of ASCII characters from memory. It needs a memory address and the number of characters to display. (See example 16.)

```
 11. 0x404 8 Fa "\n"
```
 uses the redefined "a" function from the previous example to display an 8-character ASCII string that starts at memory location 0x404.

 12. {M SC < [ Ss ] Sd } defines the function "M" which returns the larger of two numbers.  13. 32 33 FM . Uses the "M" function directly, and prints 33.

14. {t FM " # is the largest. $\n \n \begin{bmatrix}\n 1 & 1 \\
 0 & 1\n \end{bmatrix}$  defines a new function "t" that calls the function "M" and prints the largest of the two numbers on the stack.

```
 15. 33 34 Ft
```
Uses the "t" function and displays " 34 is the largest."

<span id="page-28-1"></span> 16. This example uses some of the outer interpreter features, including the standard predefined macros in Appendix A., to define the "a" function from example 10 in a much more readable form, that you are more likely to use if you create PC files containing your interpreter programs:

```
__ Fa ( addr count -- ) print a string of ASCII characters
     usage example: 0x404 8 Fa "\n"
#BUFFER
{a
   over + swap __ convert addr count to end-addr start-addr
  loop 2dup swap < while __ while start-addr is < end-addr
    dup b@ , 1+ ___ display next byte & increment start-addr
   endloop
  2drop __ remove start-addr end-addr from stack
}
#EXECUTE
```
<span id="page-28-0"></span> 17. This example expects a memory address on top of the stack and uses the new print iterator to print 256 bytes of memory in hex, as 16 rows of 8 16-bit values:

```
 __ FD ( addr -- ) print 256 bytes of memory in hex,
                       as 16 rows of 8 16-bit values
              usage example: 4K FD
           #BUFFER
          {D}1~& ___ force address to be halfword-aligned
             255 over + swap __ convert addr to end-addr start-addr
            loop 2dup swap <= while __ while start-addr is <= end-addr
               dup dup copy the row start-addr
               "!A @a: @h @h @h @h @h @h @h\n" print a row
               16+ advance to next row start
             endloop
            2drop drop start-addr end-addr from stack
 }
           #EXECUTE
```
18. An expanded version of the previous example, with local functions called as macros.

```
__ FD ( addr -- nxtaddr ) Print 256 bytes of memory in hex, as 16 rows of 4
__ 32-bit values with ASCII equivalents. The value 
__ left on the stack, nxtaddr, is the address of the 
__ next location following the last dumped location.
                            This helps with repeated FD commands.
      usage example: 8K FD FD .
#BUFFER
{D
       __ ff ( addr -- ) print ASCII equiv. of the word, in left-to-right order
    f __ assume little-endian machine<br>3+ __ assume little-endian machine
3+ \qquad \qquad \qquad \qquad start at the end of the word
 "!A!d@C@C@C@C" __ print 4 characters (decrementing)
\sim __ fe ( addr -- ) print the ASCII equivalent of the 4 words
   \overline{e} \overline{e} \overline{u} \overline{u}" "<br>15 over + swap \frac{ }{ } output two blanks
                          convert addr to end-addr start-addr
     loop 2dup swap \leq while start-addr \leq end-addr dup mff display the ASCII equivalent of a wo.
                         display the ASCII equivalent of a word
       4+ \qquad \qquad - advance to next word
    endloop 2drop _____ remove start-addr end-addr from stack
\sim __ fd ( addr -- ) dump the 4 words in hex followed by the ASCII
    `d
     dup __ preserve a copy of addr for fe to use later on
     "!A @a:" __ print the row address<br>" @W @W @W" display 4 words
                         __ display 4 words
    mfe \frac{1}{\sqrt{n}} display ASCII equiv.
                          \equiv print newline
\sim3~\text{~}<br>3~\text{~} \text{~} \text{~}} \text{~} \text{~}} \text{~}} force addr to be word aligned<br>255 over + swap \text{~} \text{~}} convert addr to end-addr star
                           __ convert addr to end-addr start-addr
  loop 2dup swap \leq while start-addr \leq end-addr
   dup mfd 16+ \frac{1}{2} display a row and advance start-addr to next row
   endloop
   drop 1+ __ remove start-addr, adjust end-addr to next byte
}
#EXECUTE
```
 19. This example illustrates one way to use SYSTEM-CONSTANTS 24-26 to access the command line information passed by the CLI build (default  $\&$  embedded Linux builds.)

```
# FA ( -- ) list CLI argument information
#BUFFER
{A
  24K "\n#d arguments were on the command line:\n"
   "ndx argument\n"
  "--- ----\n\chi n"24K 0 loop \qquad \qquad look at each of the arguments
   2dup swap < while
    dup 26K@ = if<br>"=>"
                     __ indicates the first script argument
    else
     \mathbf{u}=\mathbf{u} endif dup "#d" __ print the argument index
 dup 4* 25K+@ " \"#s\"\n" __ then print the argument string
1+ \qquad \qquad advance the argument index
  endloop 2drop \qquad \qquad \qquad end the loop and drop the indices
    __ if optind (26K@) is out of range (>= 24K) tell us all about it
  26K@ 24K \geq i f 26K@ "=>#d"
      the string pointer is *supposed* to be NULL in this case ...
    26K@ 4* 25K+@ dup 0= ifdrop " NULL\n" ____ normal (NULL) case
    else<br>" \"#s\"\n"
                           __ abnormal (non-NULL) case
     endif
   endif 
   26K@ "optind=#d\n"
   "\nNOTE: \"=>\" indicates the first script argument.\n\n"
}
#EXECUTE
```
20. This example illustrates verbose-style error messages:

```
interp> #verbose
interp> {a (.) "that's it!\n"} Fa
.: stack empty.
in global function "a":
 (.) "that's it!\n\cdot"
\sim caller's local function pointer = 0x8068450
  caller's local variables pointer = 0x806e8a8
  caller's opcode pointer = 0x8056d98 (a)
  function call depth = 1
 loop depth = 1data stack depth = 0 bad opcode pointer = 0x8070dea
  error code = 1
```
 21. This example illustrates one way to execute IIF records from flash (read-only memory.) After the IIF records are successfully executed, the function definitions that were loaded will be ready for use.

#define IIFStartAddress=0xnnnnnnnn IIFStartAddress m@

# **Appendix A.**

# **A.1 Predefined macros (in alphabetical order)**

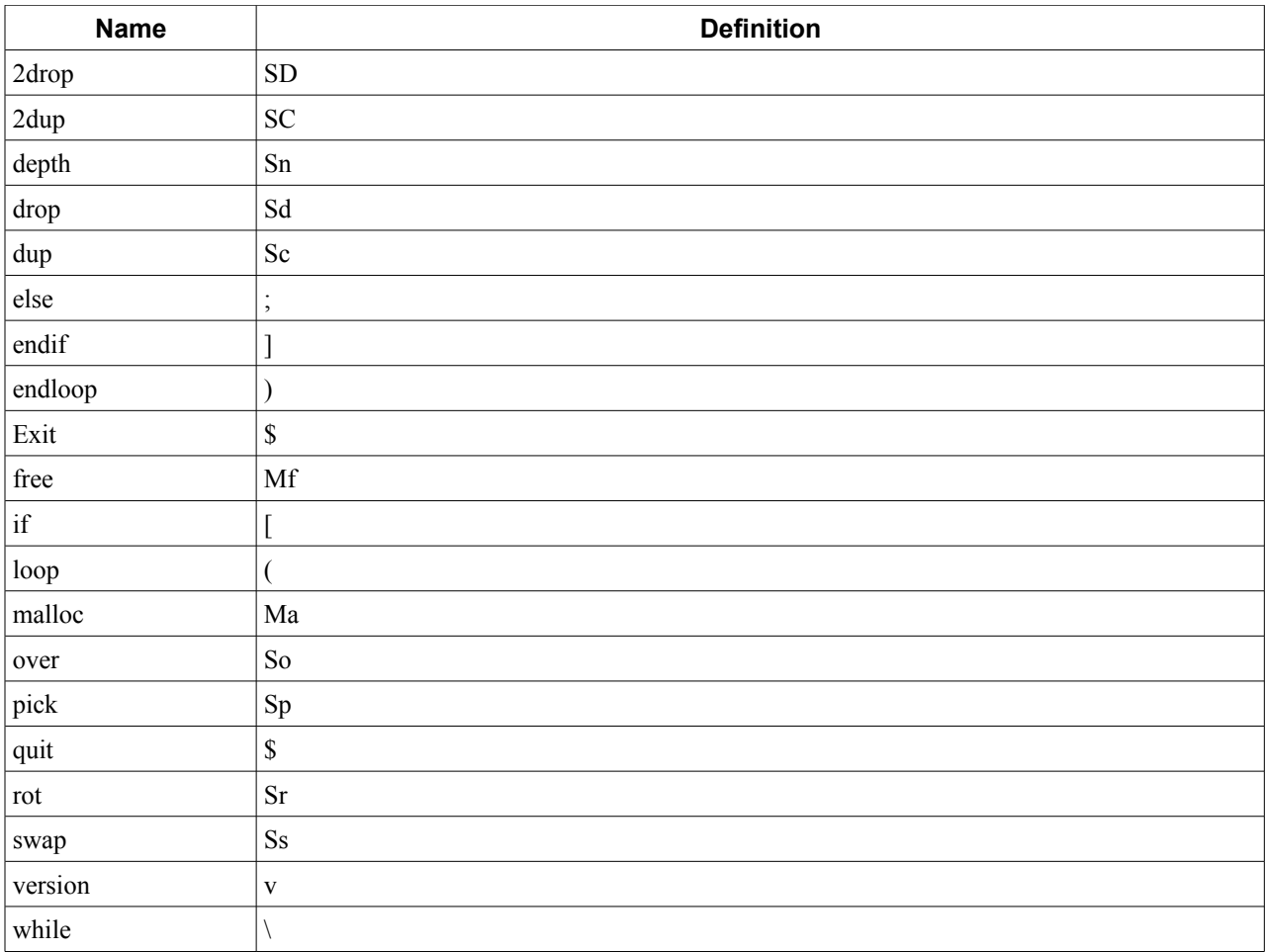

# **Appendix B.**

# **B.1. Macro Processor Error Messages**

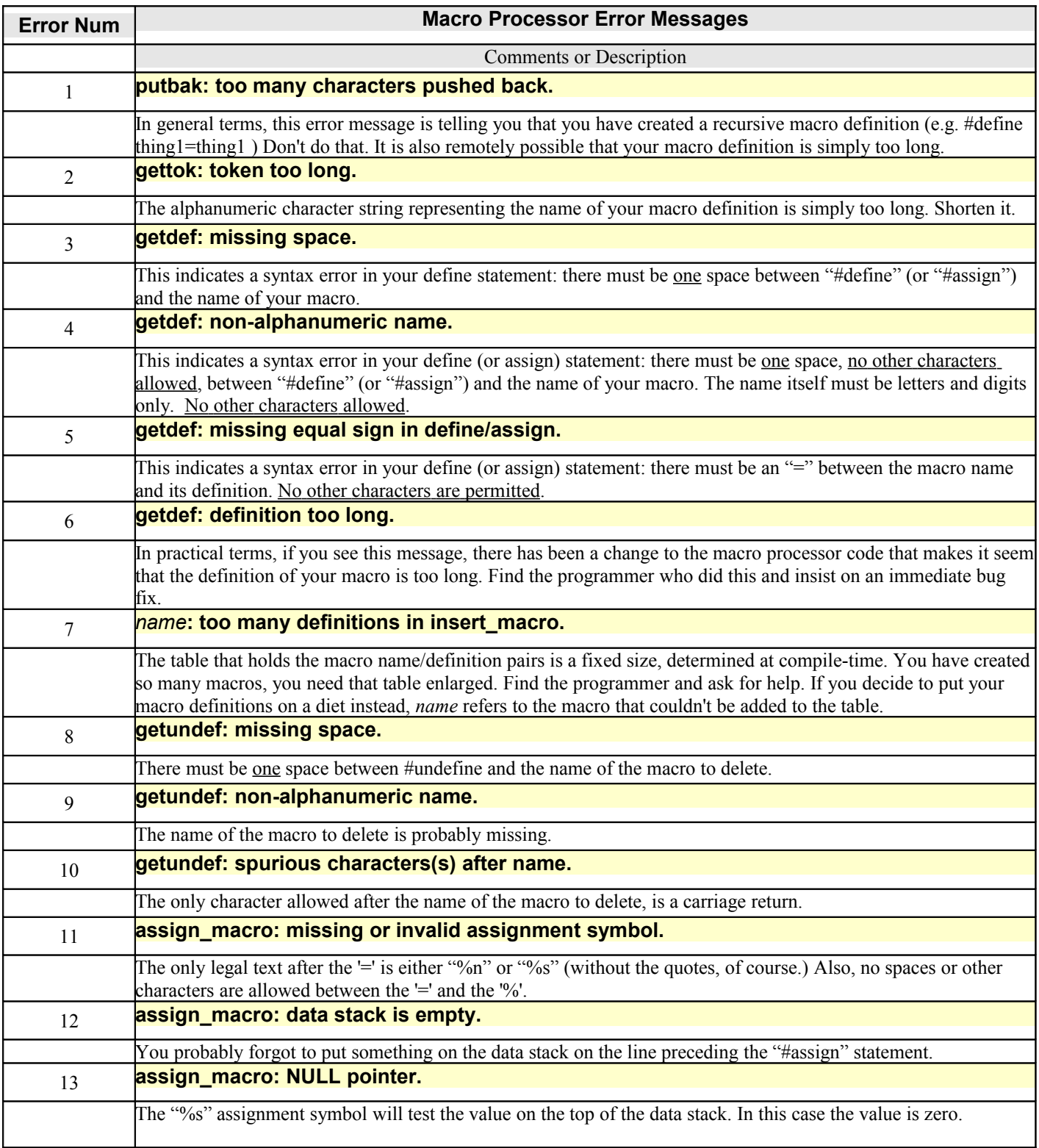

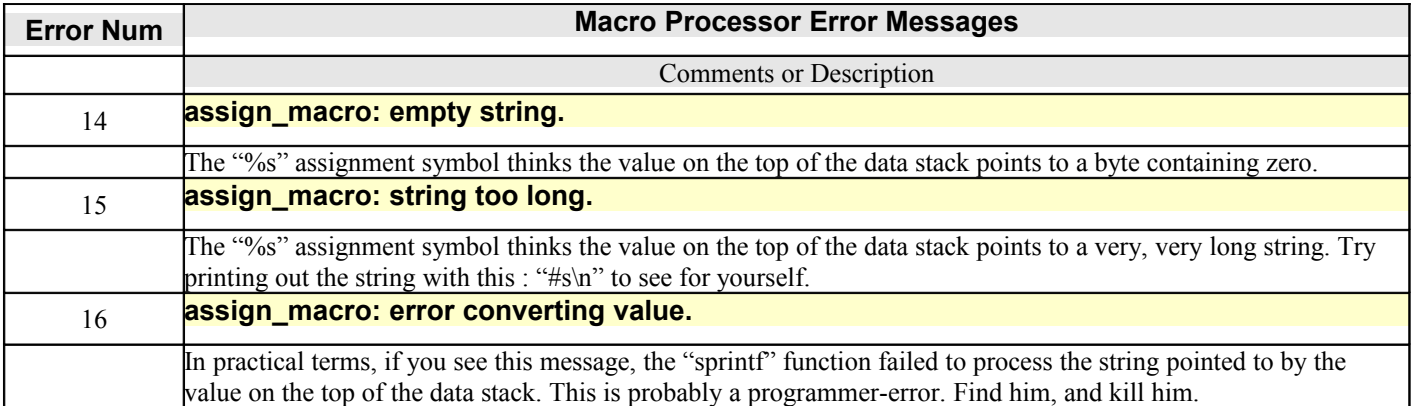

# **Appendix C.**

# **C.1. Embedded Linux Features.**

The default interp build ("make" with no arguments, or "make clean all") is feature-for-feature identical to the embedded Linux build. This statement's wording takes into account the fact that you must edit the original Makefile and change the compiler pathname to make an embedded Linux build for your target – unless your target also hosts gcc, and you build on the target.

What are these "features?" I'm glad you asked. Every command (in this document) works as described. If there are build-specific features, the "embedded Linux" description applies. Interp (imain.c actually) will automatically suppress the prompt ("interp>") when the input has been redirected to a file (e.g. "./interp <myscript.int" .) You may pass option flags to interp, and you may pass arguments through to your script.

## **C.2. Buffered Input With Embedded Linux.**

Most operating systems, including Linux/Unix systems buffer your terminal input for you. Operationally, this means that the device driver – not your own code is actually gathering up the typed input character-by-character, and it isn't until either the end of the file (EOF) or the end of the line (NEWLINE) that the driver signals that input is available to be read. This is true whether you read lines of input or characters.

If you use POLL ("p") or READ-CHAR (":") with –most-- operating systems, they will behave slightly differently than they do on an embedded system with an RTOS, or that is stand-alone (run-at-reset.) On these two types of embedded systems, POLL responds to each individual key press, and READ-CHAR does too.

Testing with Linux shows that POLL continues to return false – even while you are typing characters, until you press the ENTER key. At that moment, the next call to POLL returns true, and it's your responsibility to read everything available. You won't get another true result from POLL until the next time the ENTER key is pressed.

The READ-CHAR command will block, even while you are typing keys, until the ENTER key is pressed, then it will return one character. The next call will get the next character, and so forth, until the NEWLINE is read. Then READ-CHAR blocks again awaiting the next ENTER key.

Interp doesn't try to circumvent this problem. The recommendation is don't use POLL or READ-CHAR on Linux/Unix-based systems. If you can't or choose not to avoid them, write your code and operational procedures accordingly.

#### **C.3. Command Line Interface.**

If you type this command: interp -h You'll get this usage information: interp Version 01.08.03 USAGE: interp [ *options* ] [ *script args* ] Where: *options* is any combination of: -c commands - Execute the interp commands as if they had been typed at the keyboard, with this restriction: no outer interpreter directives ("#" in column one.) If the interp commands include embedded whitespace the whole command string must be surrounded with quotation marks. If the command string includes special characters usually interpreted by the shell, they must be escaped with "\". -C - Continue executing after errors when reading redirected input or when reading from a file (see "-f" option below.) -q - Stop executing after errors when reading redirected input or when reading from a file (see "-f" option below.) -f filename - Read from the text file until EOF. -b IIF-file – execute this Interp Image Format file.<br>-h – Display usage and quit. - Display usage and quit. -1 - List lines from the redirected input. Does not list interactive mode input. -n - Disable verbose-style error messages -N - Non-interactive mode. Because the program doesn't quit until all the options have been processed, if this is the first option, it won't block script arguments. -V - Display version and build info and quit. -v - verbose-style error messages attempt to show where the error occurred.

 *script args* is a list of whitespace-separated arguments. Individual args may be quoted on linux/unix.  **Args beginning with a dash are not supported.** Args with embedded whitespace must be quoted.

#### **NOTES:**

- o The command line is processed as written, from left-to right without being reorganized.
- o *options*, if present, must precede *script args*.
- o The "-c", "-f" "-n", "-C", "-q" and "-v"
	- options may be used repeatedly in a command, in any order or sequence.
	- o Lines echoed by "-l" are preceded by "-->".

# **Appendix D.**

# D. **Emulation Features.**

If you have a build (or make one yourself) that is intended for a emulator-based execution environment, the "Mm" (MEMORY-MAP) command will effectively be a no-op ( it returns the HW address.) All other documented commands work. There will not be any prompt suppression for input redirection because this environment (probably) doesn't support it. You will not be able to pass optional flags to interp, but you will be able to pass arguments to your script.

# **Appendix E.**

# **E.1. Stand-Alone Features.**

If you have a build (or make one yourself) that is intended for a stand-alone execution environment, the "Mm" (MEMORY-MAP) command will effectively be a no-op ( it returns the HW address.) All other documented commands work. There will not be any prompt suppression for input redirection or CLI support because this environment doesn't support it, and you will not be able to pass arguments to your script (same reason.)